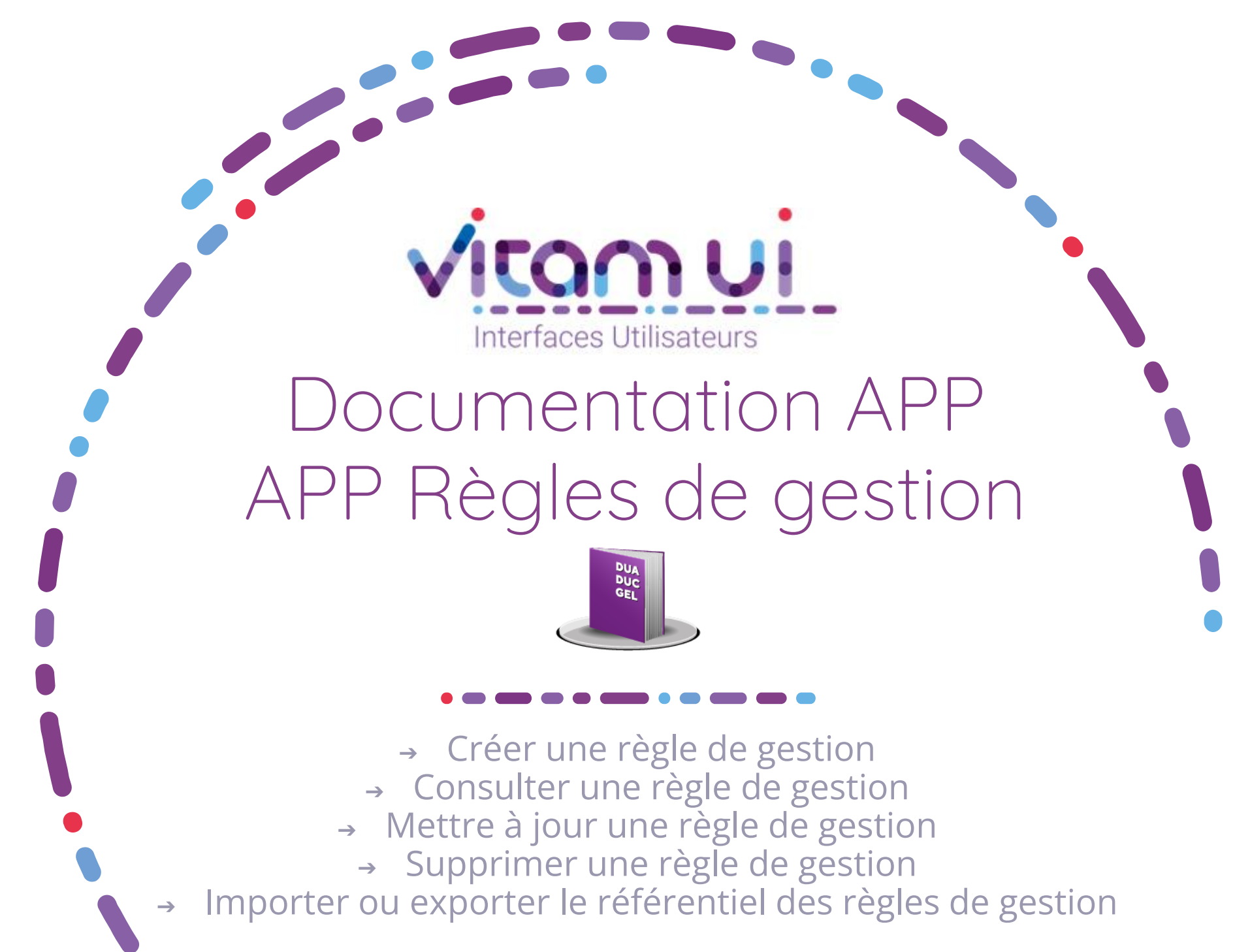

Mars 2023 – Version 4.0 (Vitam V6)

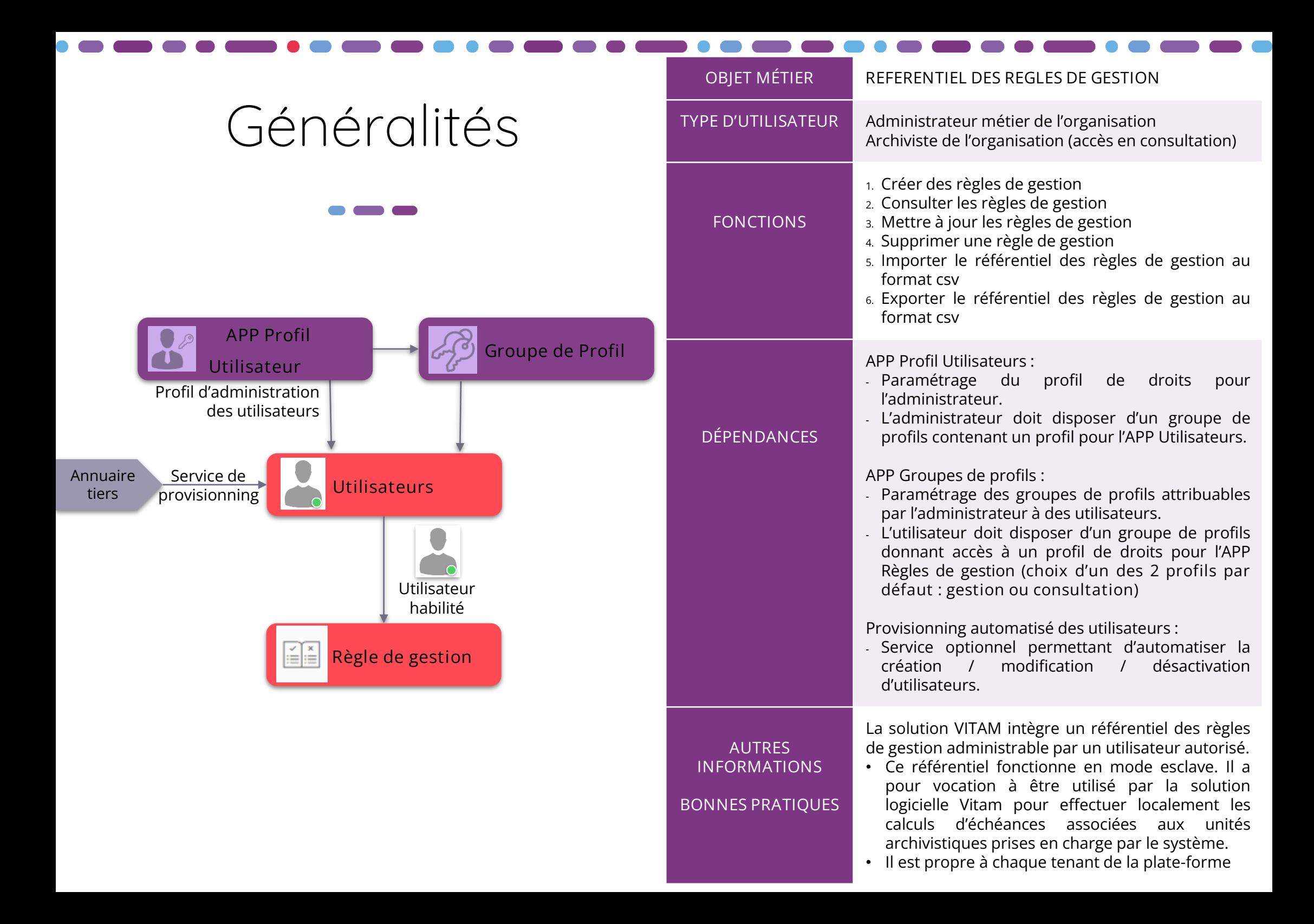

# Ergonomie générale

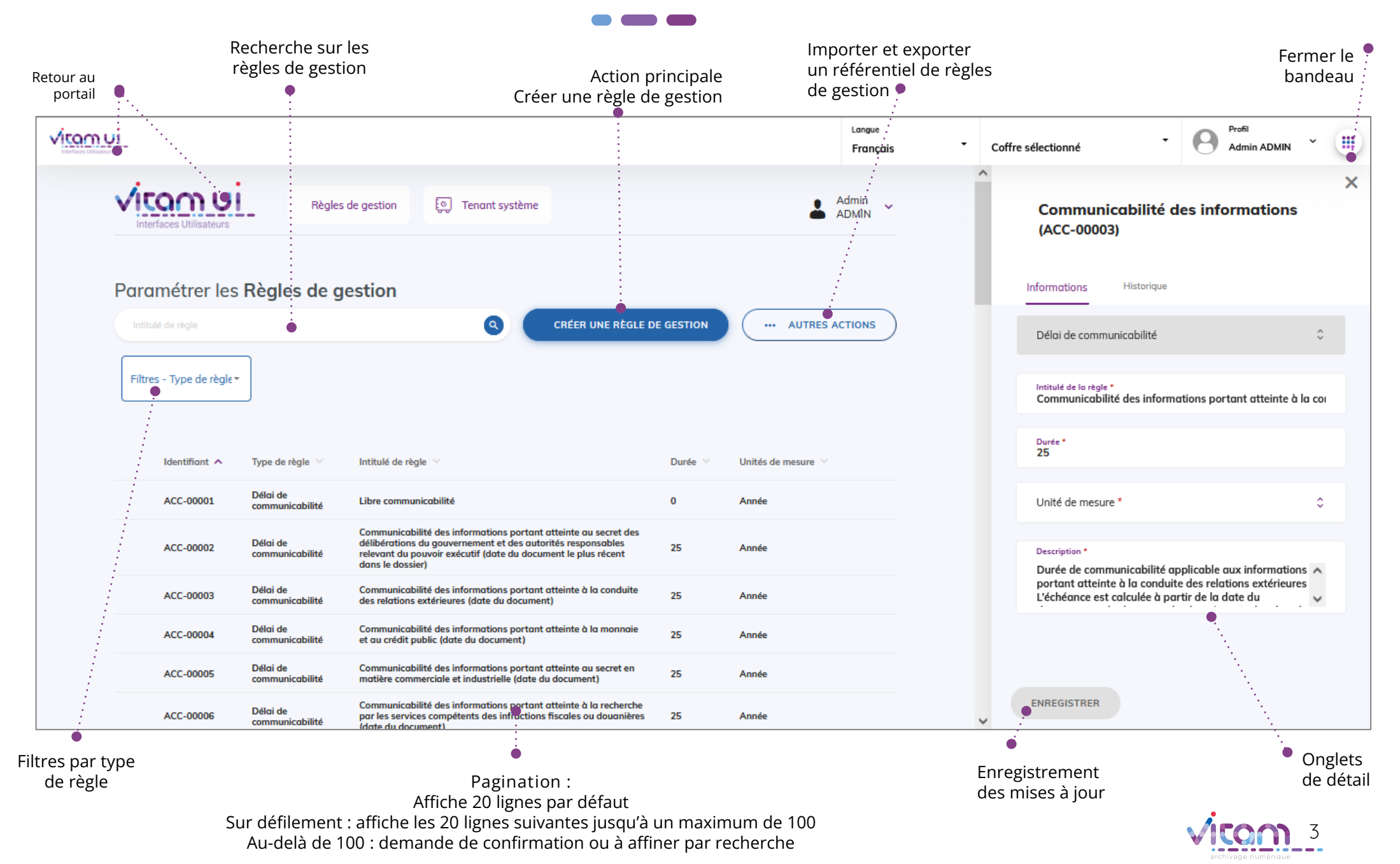

# Ecran principal

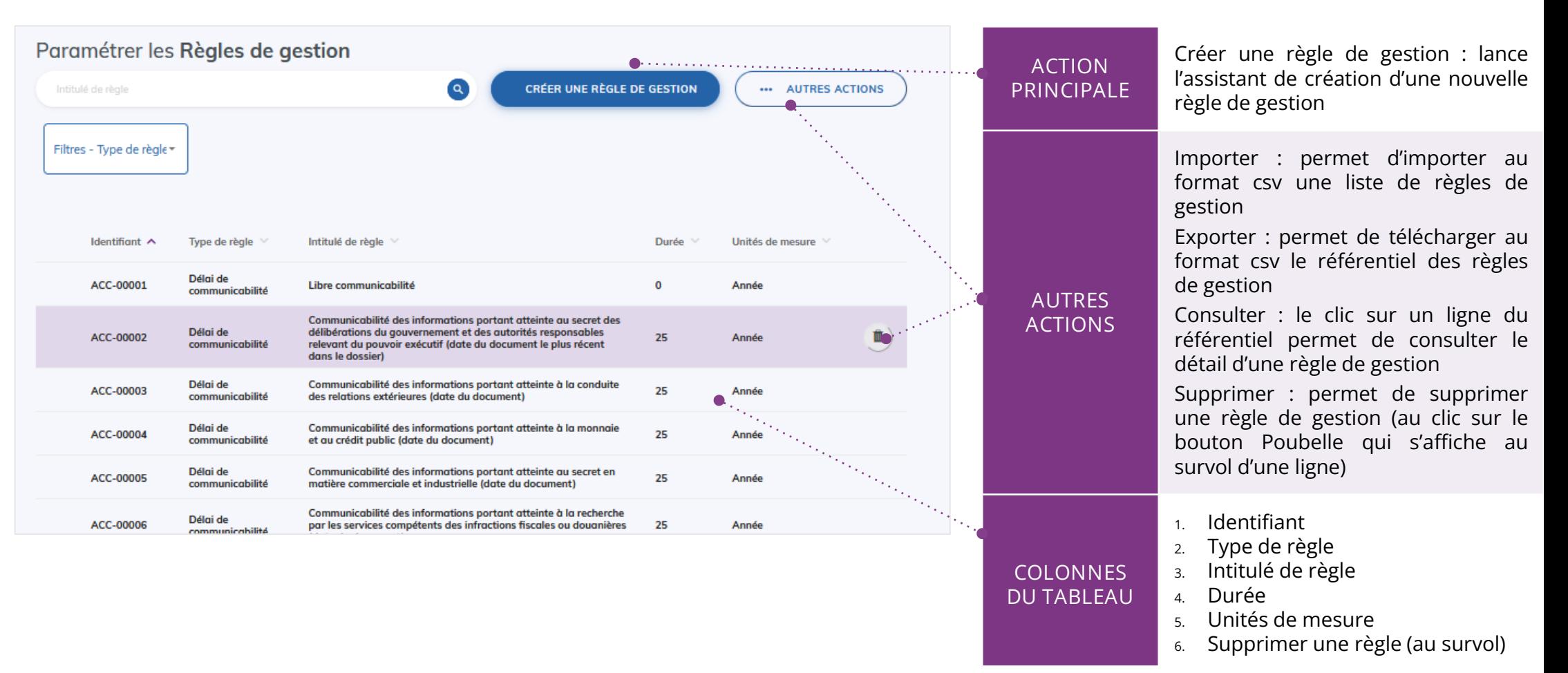

Point d'attention : à partir de la V6rc, deux profils par défaut sont proposés pour l'APP Règle de gestion :

- Profil gestion : permettant de consulter le référentiel ; de modifier une règle de gestion ; de supprimer une règle de gestion ; d'importer un référentiel préalablement défini ou d'exporter le référentiel importé dans le système.
- Profil consultation : permettant uniquement de consulter le référentiel et le détail d'une règle de gestion. Les boutons d'action des autres fonctionnalités ne seront pas actifs pour l'utilisateur ayant ce profil.

### Créer une nouvelle règle de gestion

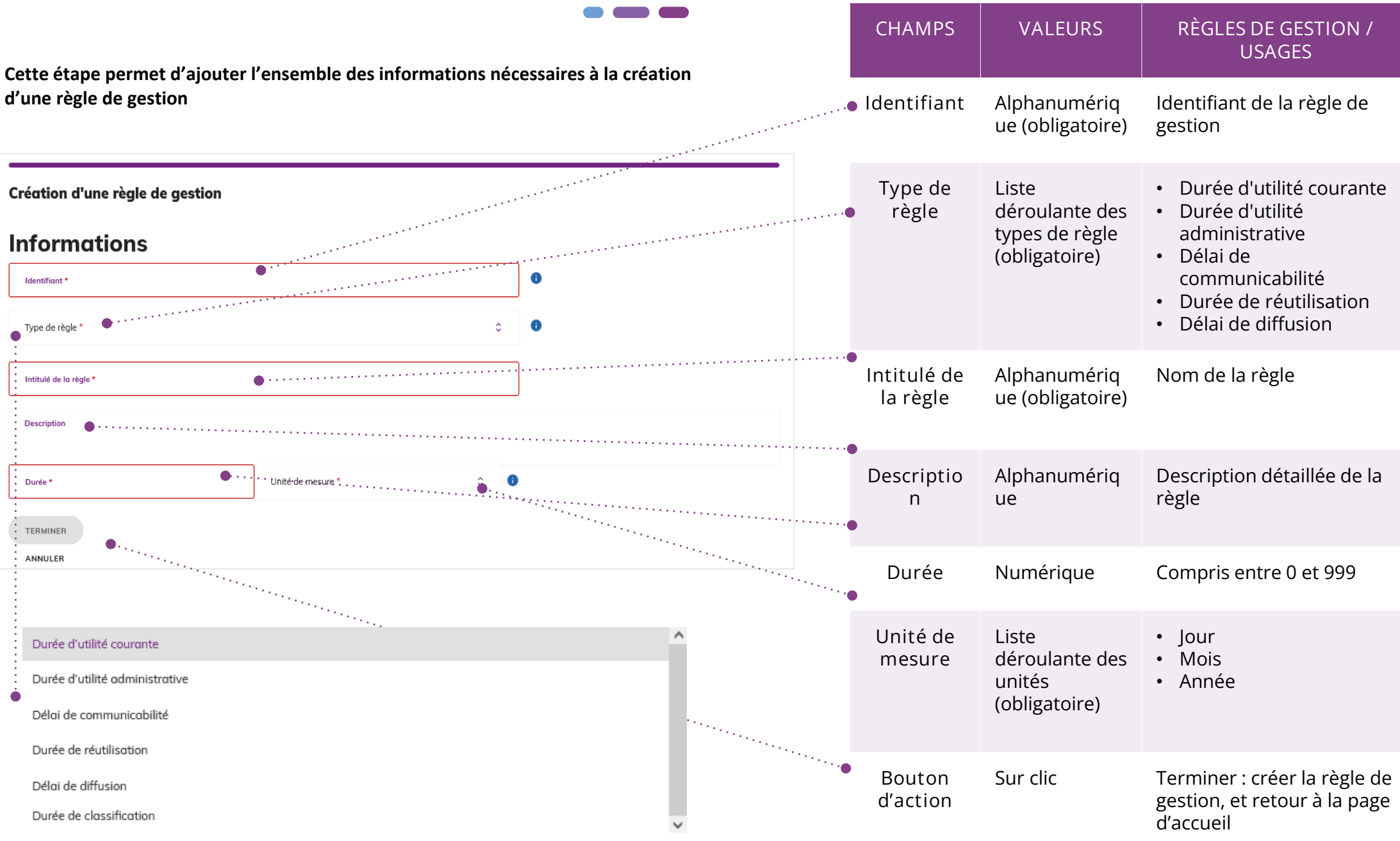

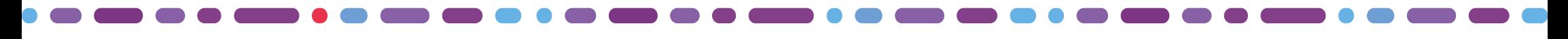

## Importer un référentiel de règle de gestion

**L'étape consiste à sélectionner un fichier au format csv afin de l'importer.**

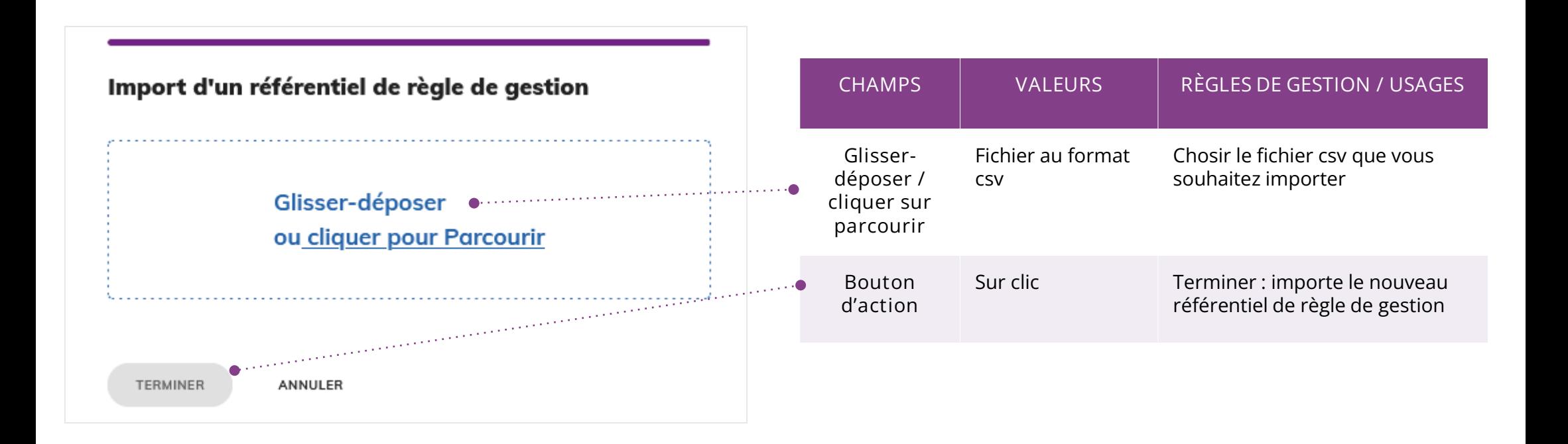

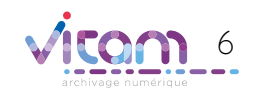

Consulter le détail d'une règle de gestion

#### INFORMATIONS

**Le premier onglet « Informations » du bandeau de droite permet de consulter et de mettre à jour les informations principales de la règle de gestion.**

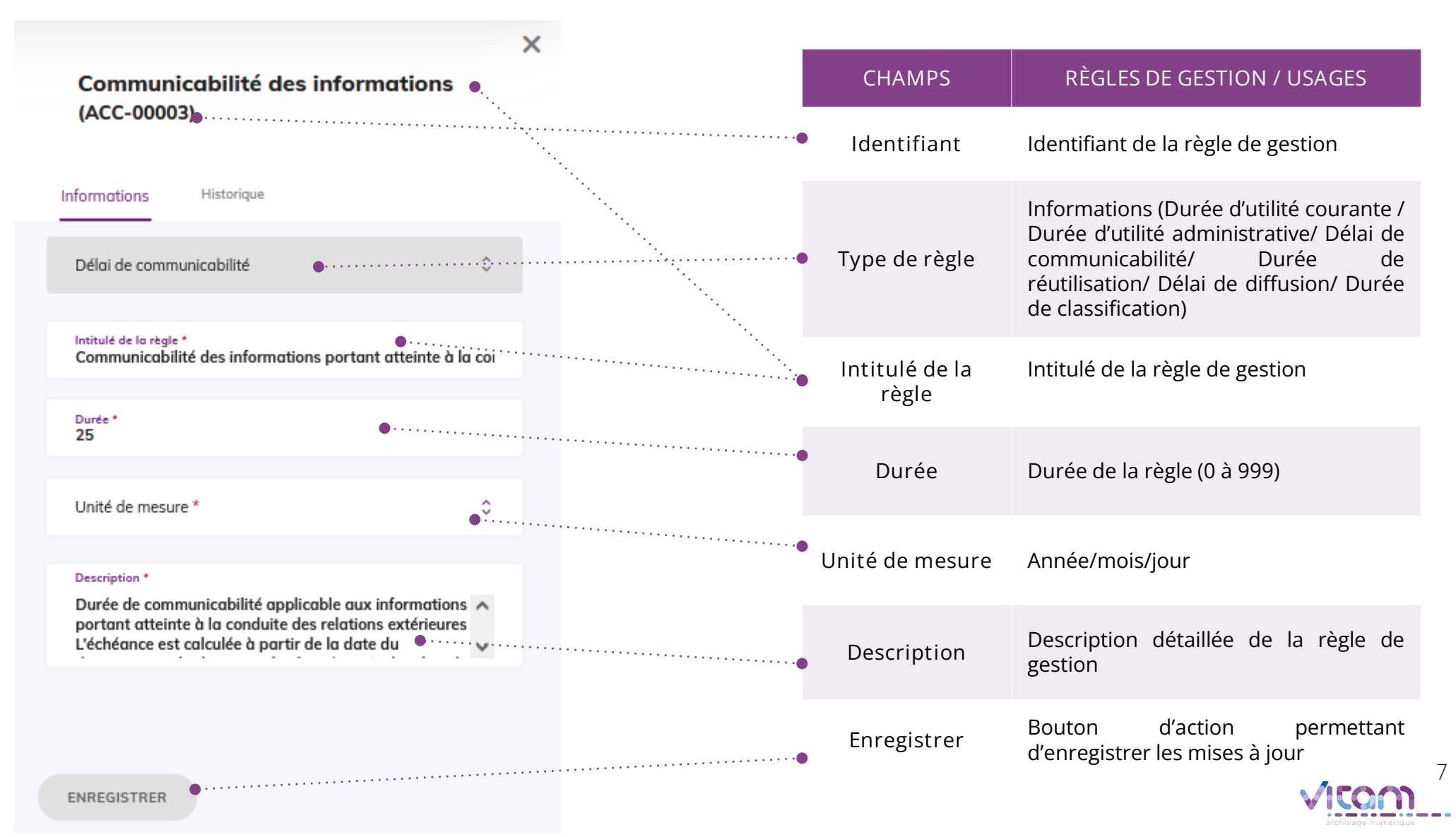

### Programme Vitam

 $\bullet$   $\bullet$ 

47 rue de la Chapelle, 75018 Paris – France Tél. : +33 (0)1 86 69 60 03

www.programmevitam.fr

https://twitter.com/@ProgVitam https://www.linkedin.com/grps/Programme-Vitam

archivage numérique